つかってみよう!OPAC

OPAC とは,Online Public Access Catalogue(オンライン利用者用目録)の略語です。 本学図書館が所蔵する図書や雑誌の目録情報を,コンピュータを利用して検索するシステムです。 OPAC を上手に利用すると,資料を探すスピードがぐんとアップします。

詳しい利用方法は,OPAC 検索端末横にある「LIMEDIO 蔵書検索 OPAC」でも確認できます。

\*目録・・・資料が検索できるように,著者名・書名などを一定の形式に基づいてまとめたもの

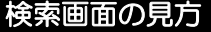

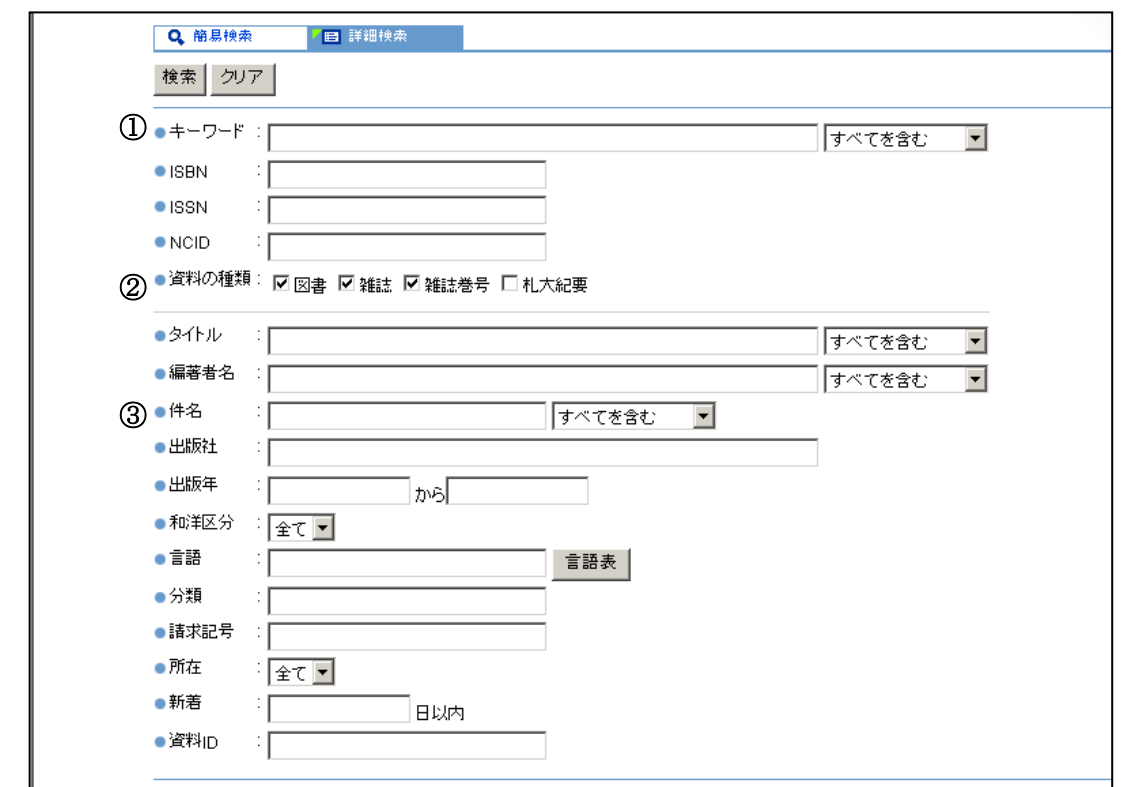

- ① キーワード・・・タイトルや著者名の一部など,検索の手がかりとなる言葉を入力します。
- ② 検索対 象・・・本だけ .. を探したいときは「図書」をチェックしましょう。
- ③ 件 名・・・図書の内容(テーマ)を表す言葉を入力します。

例)「昔話」と入力すると,タイトル中に「昔話」が無くても「アイヌ童話集」などがヒットする。

\*①~③以外の項目からでも検索できます。

キーワードなどに好きなことば(単語)を入力して,いろんな検索条件で検索してみよう!

## 検索結果一覧

検索結果一覧には,検索条件に該当する資料の一覧が表示されます。タイトルの部分をクリックすると,詳細画面を表 示することができます。詳細画面では,「貸出中かどうか」「形態(大きさ)」などが確認できます。

6 裏面へ

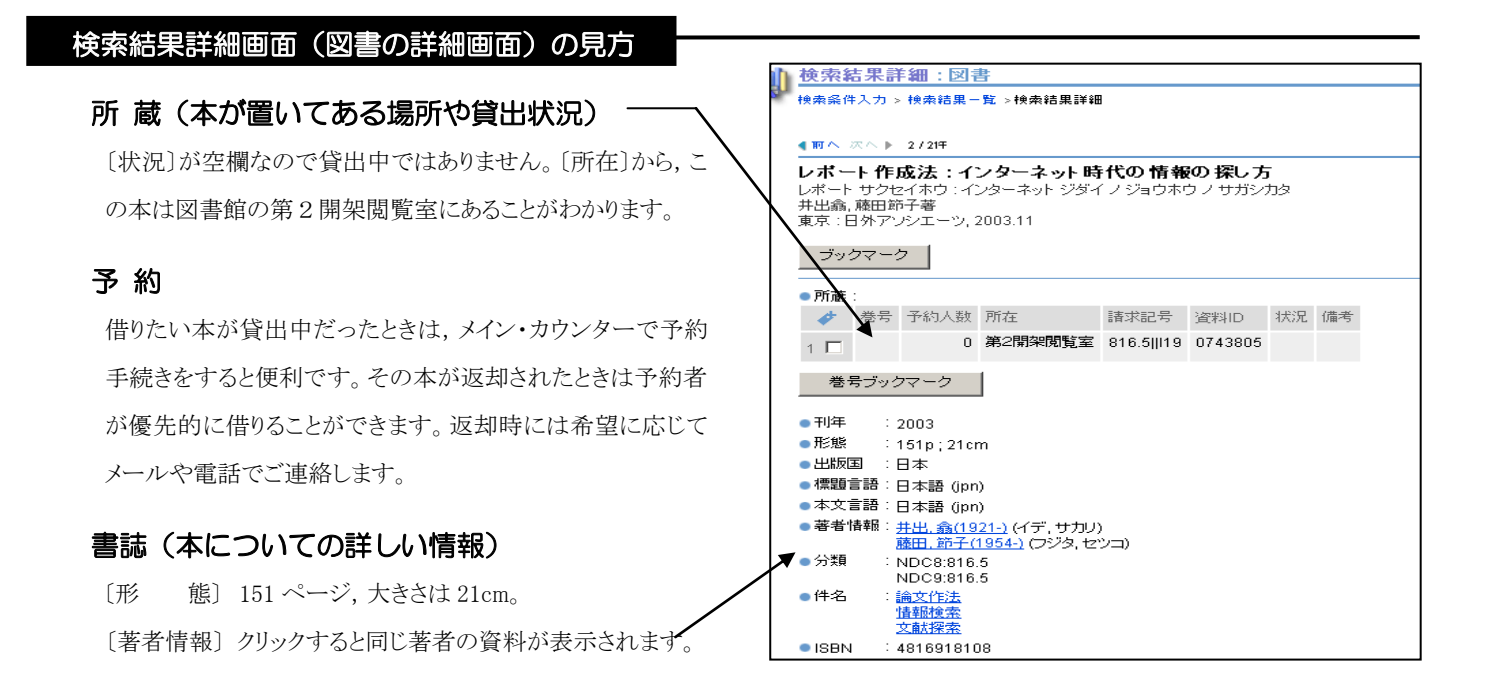

## ◇◇◇◇◇◇ 『マイライブラリ』で図書館をもっと身近に! ◇◇◇◇◇◇

『マイライブラリ』とは,図書館からのお知らせ・借りている資料の確認・新着図書の情報などが表示さ れる利用者一人ひとりの図書館情報ページです。

■ 接続方法は, 図書館ホームページ(http://www.sapporo-u.ac.jp/lib/)の『マイラ イブラリ』をクリックしログイン画面で,ID・パスワード(アイトスで利用するもの)を 入力するだけ。図書館内の蔵書検索コーナーからも利用可能です。

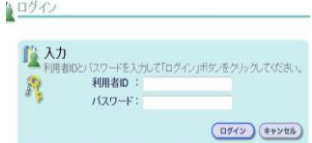

- サービス内容の詳細および操作方法については、図書館ホームページまたは『マイライブラリ』各ページのヘルプ 機能をご利用ください。\*ただし、サービス内容は所属別により異なりますのでご注意ください。
- 利用終了後は必ずログアウトしてください。

・ATTENTION!

資料の返却が遅れると, 1.資料の貸出 2 視聴覚資料の館内視聴 3.予約図書の受付 のサービスを受けることが できなくなります。返却期限日は,資料に挟んである返却期限票や『マイライブラリ』で確認することができます。返却期 限は必ず守ってください!

なお,貸出等停止(=ペナルティ)が解除されるのは,延滞中の資料をすべて返却した翌日からです。

## ・開館日・開館時間などの確認は携帯からも OK

携帯電話 [\[http://www.sapporo-u.ac.jp/lib/SapUlibHP/I/](�g�ѓd�b%5b%20http:/www.sapporo-u.ac.j)] でも確認できます。

・館内利用についての詳細は「Library Guide(札幌大学図書館 利用ガイド)」をご覧ください。

図書館の利用方法が分からないなどの疑問・質問がある方は,2階メイン・カウンター「ご相談窓口」 まで気軽にお問い合わせください。スタッフがみなさんからの疑問・質問にお答えします!

札幌大学図書館 ℡011-852-9176 (メイソ・カソター直通) http://www.sapporo-u.ac.jp/lib/